## **NEW AGENCIES**

**URL**:<https://agency.e-cimpact.com/login.aspx?org=24045U>

Select "Click here to create a new e-CImpact account".

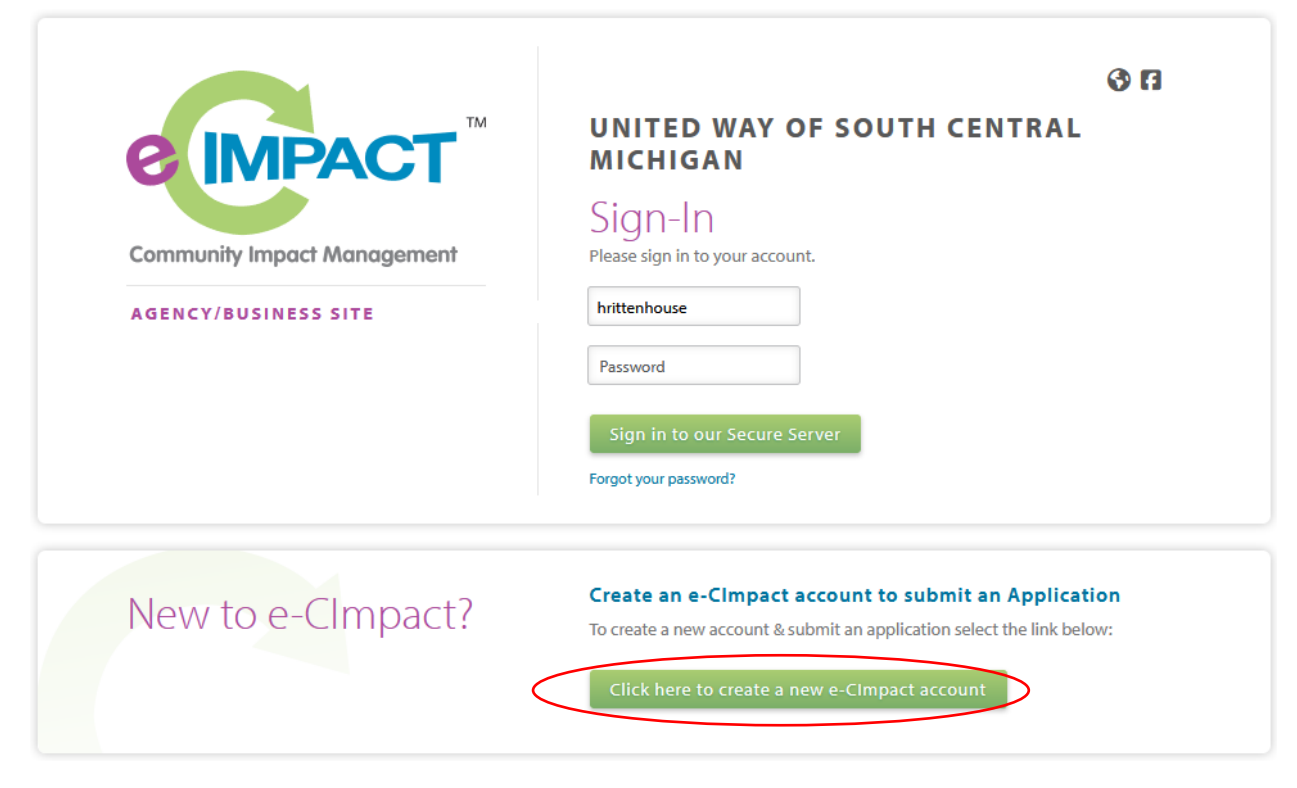

Create an agency profile and preferred login information by filling in all of the required fields. Required fields are noted by an "\*" at the end of the field label.

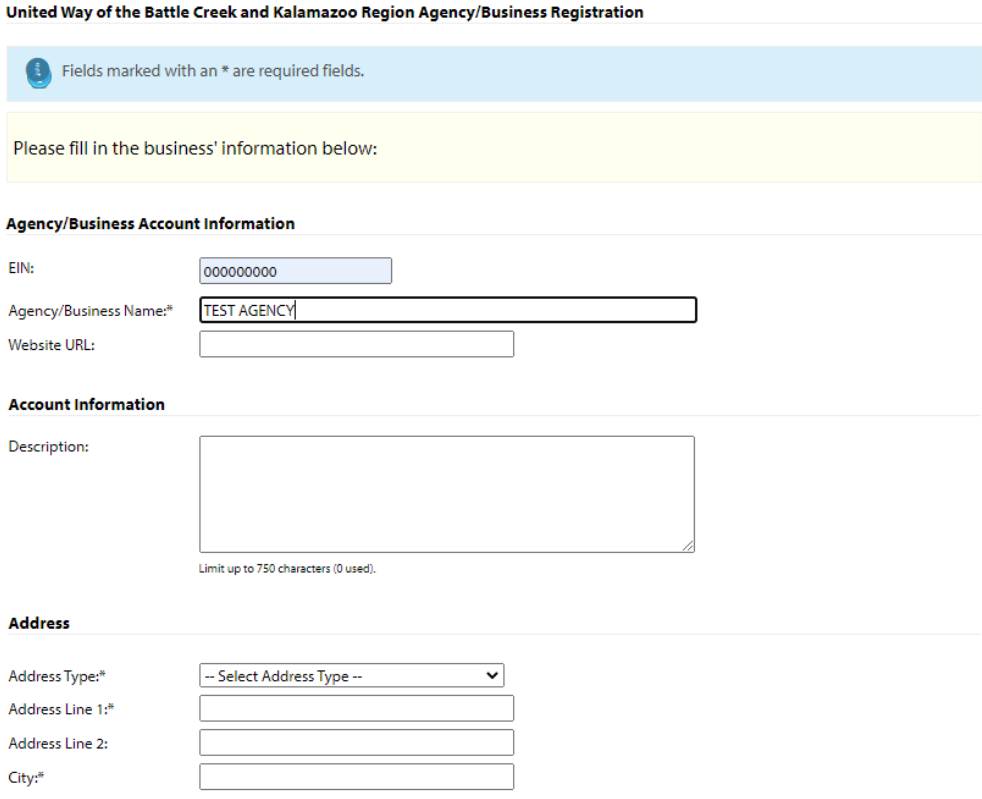

#### **Preferred Login**

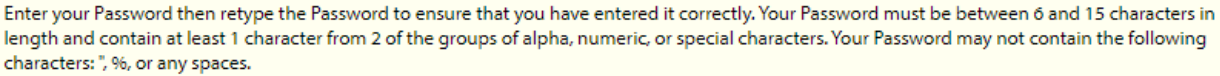

Please refrain from using the same password across multiple websites. If your password is compromised, your accounts will become vulnerable on all of those websites regardless of how secure that site is.

#### Password Examples:

- -- abcdefq2 (valid, contains letters and numbers)
- -- pa\$\$word (valid, contains letters and numbers) -- 1234567# (valid, contains letters and numbers)
- -- abcdefgh (invalid, contains only letters)
- -- abc23 (invalid, less than 6 characters)

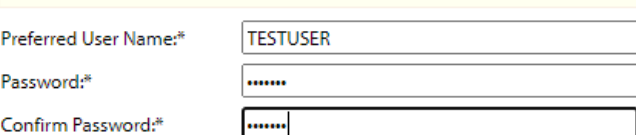

### If your agency already has a profile, you will receive the following message:

Our system has found an organization with an identical name already existing in our system. Please go back to the home page and click on the 'Forgot Password' link to have your password changed. If you do not remember your username, please contact Heather Rittenhouse [\(h.rittenhouse@uwscmi.org\)](mailto:h.rittenhouse@uwscmi.org) for assistance.

#### Select the 2024 CoC Community Grants Program Application process:

# **Kalamazoo Continuum of Care**

### **Kalamazoo Continuum of Care**

continuum. **TOF CARE** 

 $\bigcirc$ 

2024 CoC Community Grants Program Application

## **Opportunity Overview**

The purpose of CoC Community Grants Program is to fill gaps in state and federal funding, expand funding opportunities to new grantees, encourage innovative models of housing and homelessness programming, and meet local strategic needs. Programs operated by or within a 501c(3) organization or government entities and aligning with Continuum of Care eligible activities outlined below are eligible for up to \$200,000 in available resources.

. Minimum Docupat Amount: 048 000 over arout torm

Fill out the qualification form.

### CoC Community Grant Application Agency Qualification Form

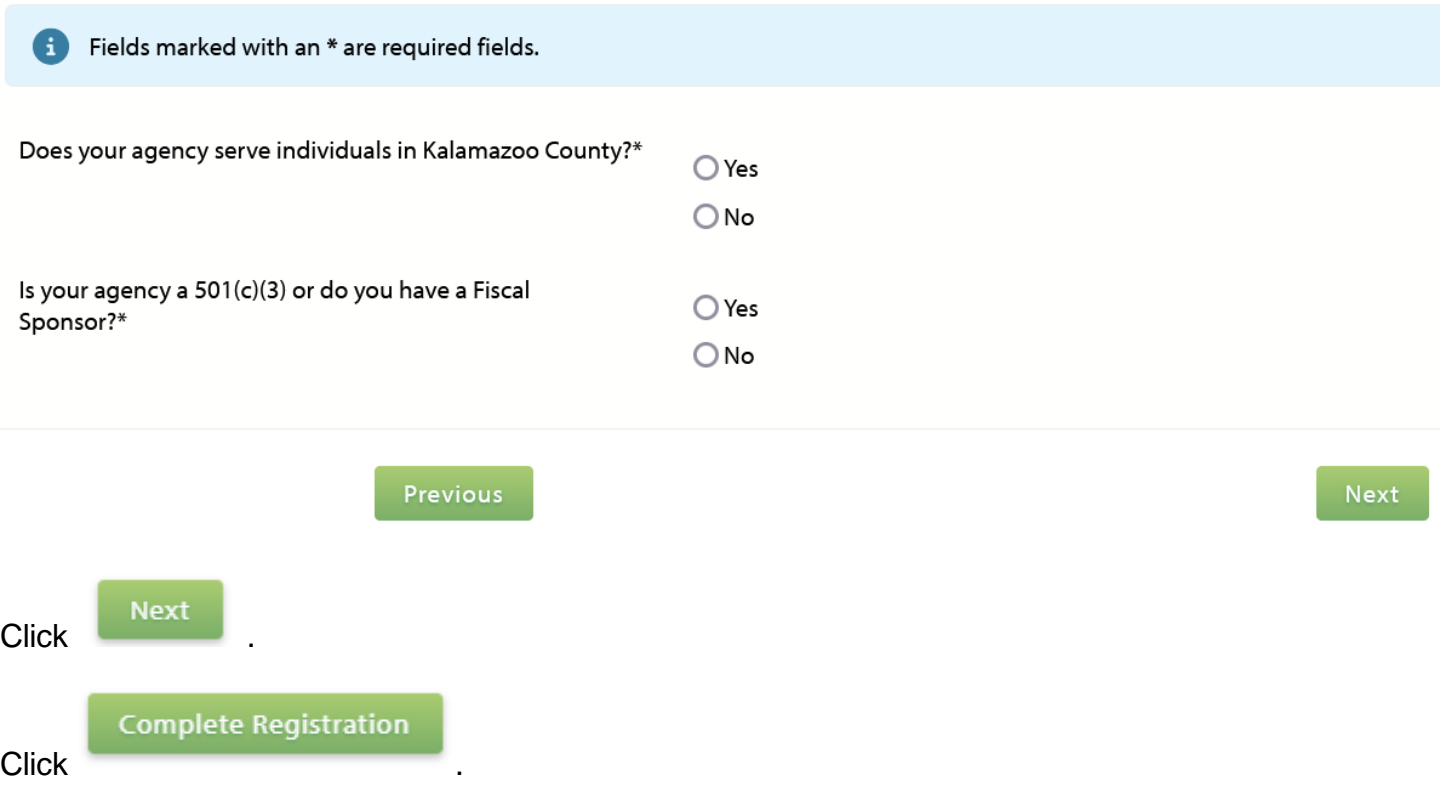

If not approved, you will receive the following message:

One or more of the required qualifications were not met. According to the responses you provided, your organization's program is not eligible to continue with the application. Please contact Lily Fossel at [l.fossel@uwscmi.org](mailto:l.fossel@uwscmi.org) with any questions or to request permission to proceed.

If approved, you will be redirected to a confirmation page.

**Next** Click .

Select a program from the drop-down, if applicable, or Create a New Program and Assign it to this Form Packet.

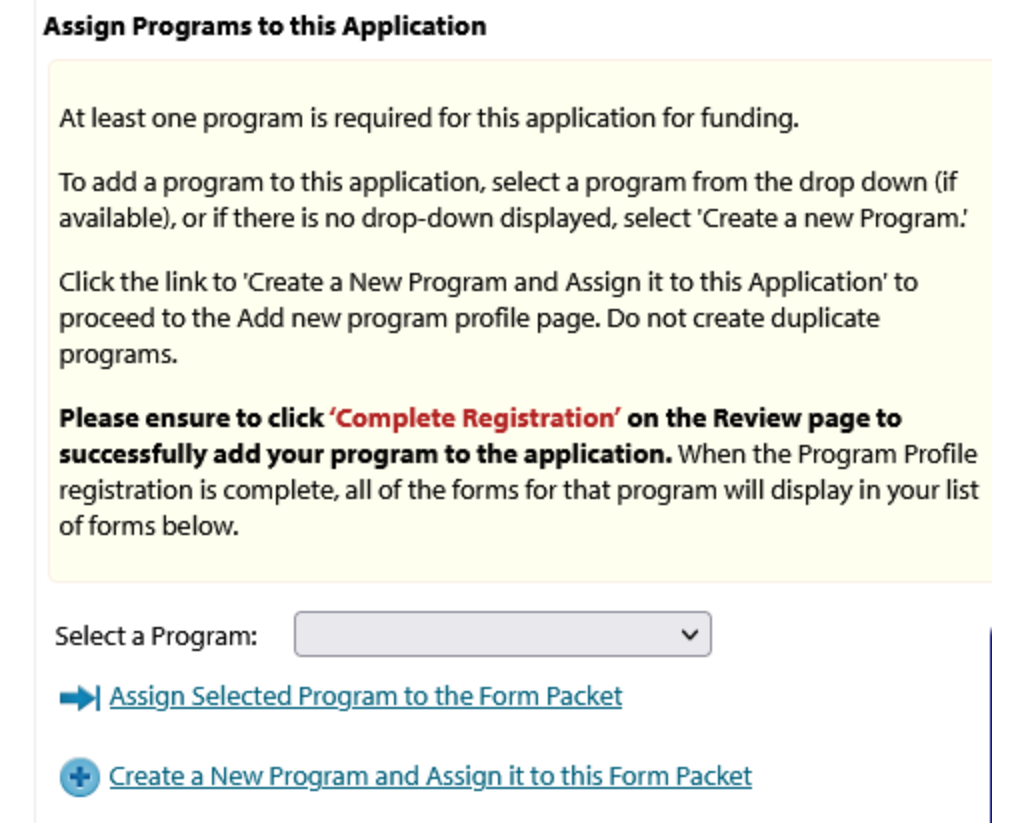

Click on the form links to fill out the application.

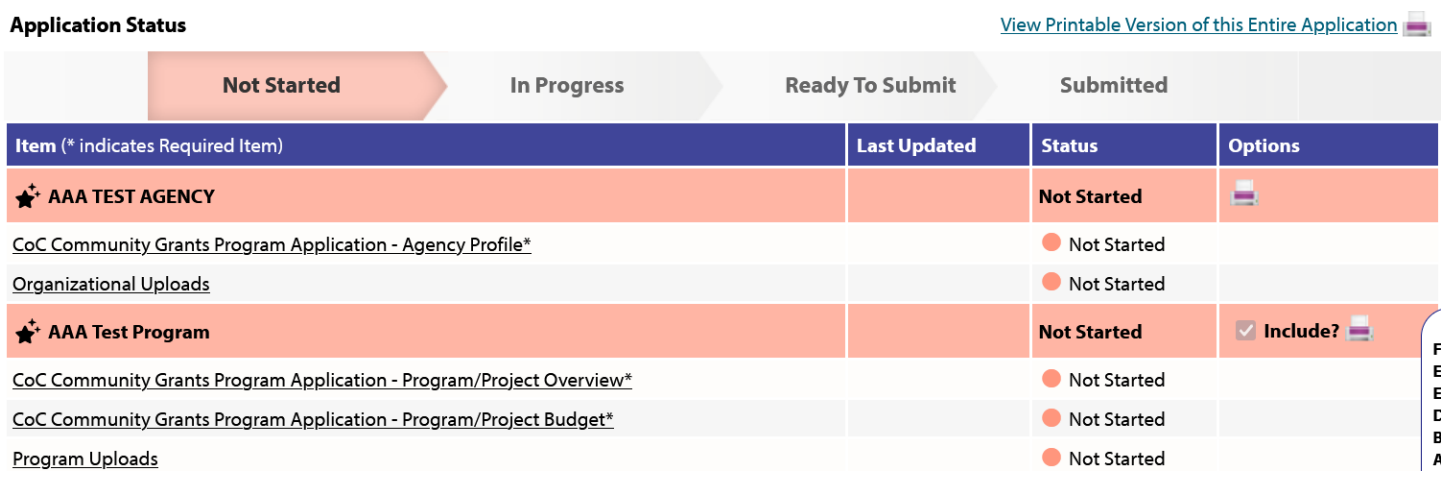

Each section listed must be completed. To access a section, simply click on the section name. You may save your work at any time by clicking on the link at the bottom of the section page, Save My Work.

When you are satisfied with your responses on the section, mark it completed by clicking on the Save My Work and Mark Completed at the bottom of each section page. Please note: the form will become read only once marked complete.

When all sections of the application have been marked completed, the application may be submitted.

To submit the application, go to the overview page, fill in the email address field and click the red Submit Now! button.

# **EXISTING AGENCIES**

## **URL**:<https://agency.e-cimpact.com/login.aspx?org=24045U>

Select "Request an Application" in the center section (Apply/Report) of the navigation bar on the lefthand side of the page.

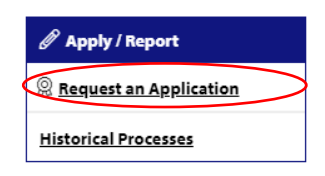

Select the 2024 CoC Community Grants Program Application process:

# **Kalamazoo Continuum of Care**

### Kalamazoo Continuum of Care

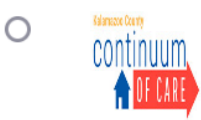

2024 CoC Community Grants Program Application

# **Opportunity Overview**

The purpose of CoC Community Grants Program is to fill gaps in state and federal funding, expand funding opportunities to new grantees, encourage innovative models of housing and homelessness programming, and meet local strategic needs. Programs operated by or within a 501c(3) organization or government entities and aligning with Continuum of Care eligible activities outlined below are eligible for up to \$200,000 in available resources.

Next

. Minimum Docuset Amount: 018 000 over arout term

Fill out the qualification form.

#### **CoC Community Grant Application Agency Qualification Form**

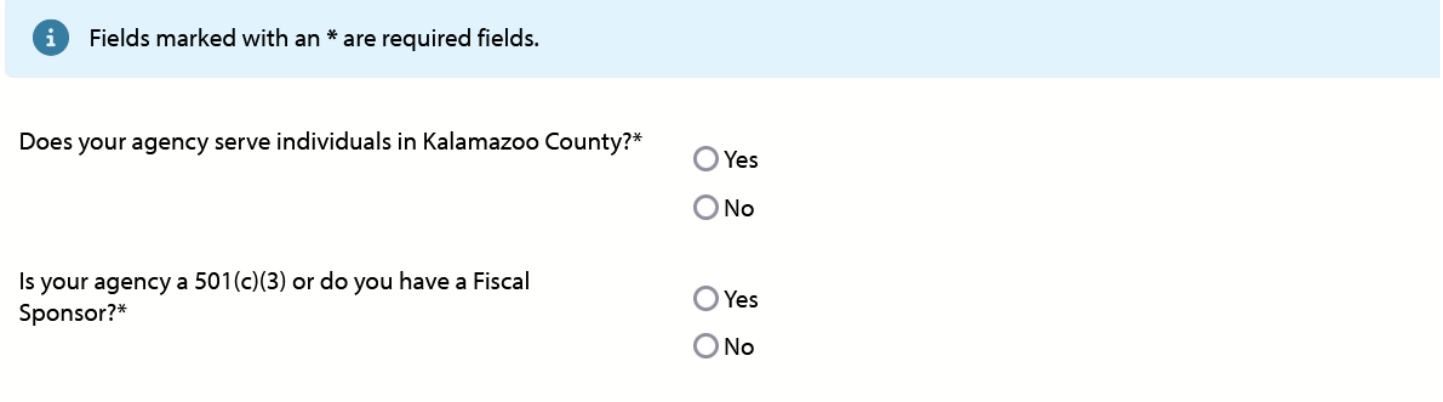

Previous

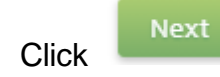

Click .

If not approved, you will receive the following message:

One or more of the required qualifications were not met. According to the responses you provided, your organization's program is not eligible to continue with the application. Please contact Lily Fossel at [l.fossel@uwscmi.org](mailto:l.fossel@uwscmi.org) with any questions or to request permission to proceed.

If approved, you will be redirected to a confirmation page.

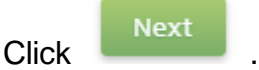

Select a program from the drop-down, if applicable, or Create a New Program and Assign it to this Form Packet.

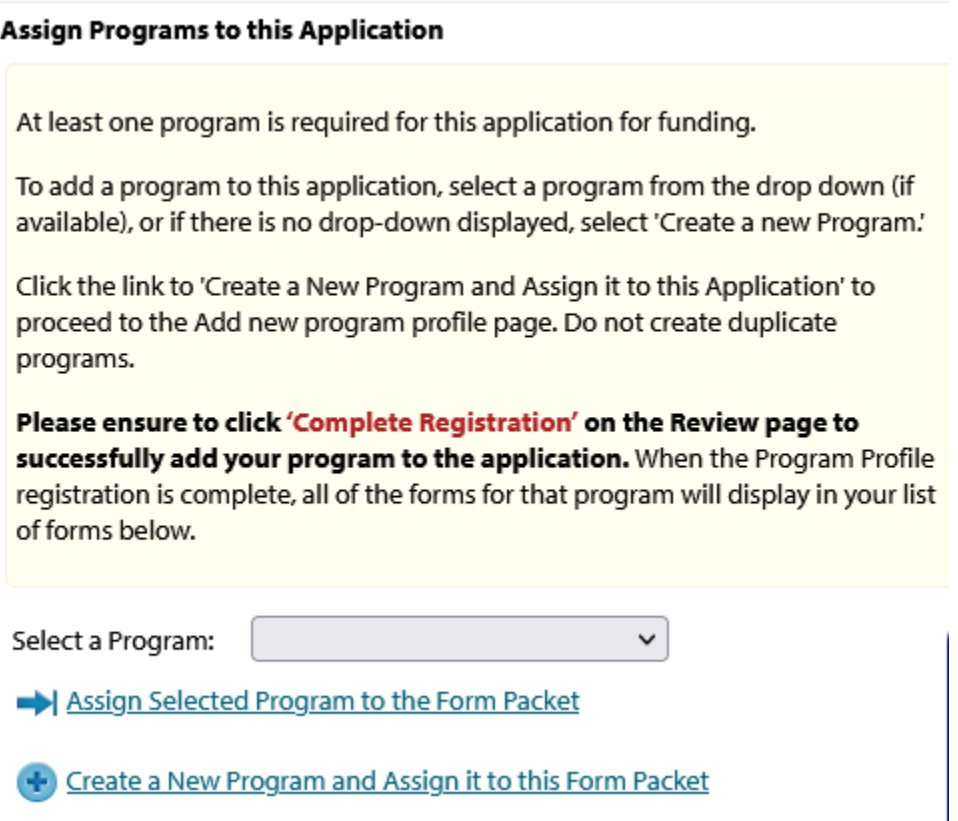

Click on the form links to fill out the application.

#### **Application Status**

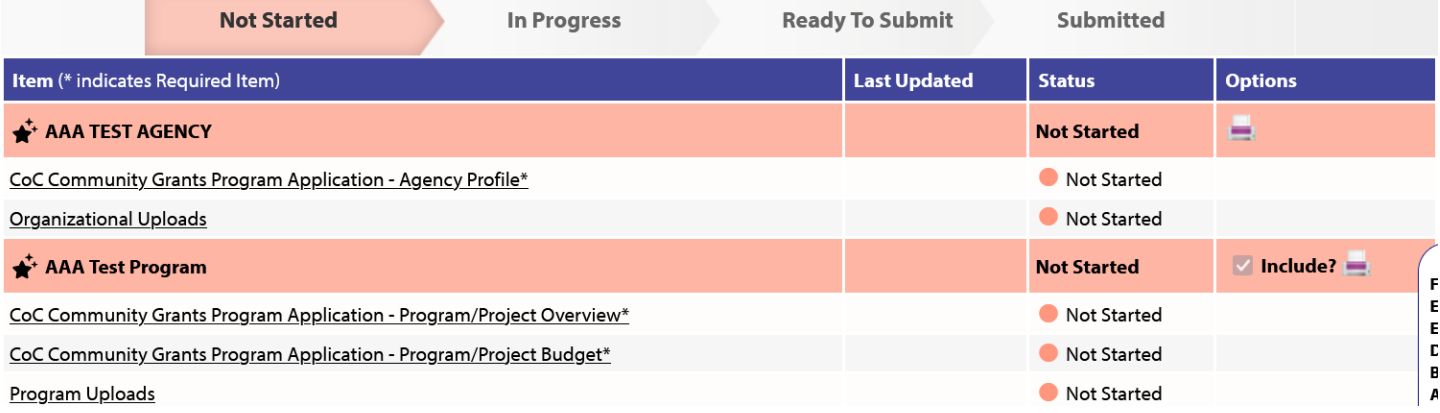

Each section listed must be completed. To access a section, simply click on the section name. You may save your work at any time by clicking on the link at the bottom of the section page, Save My Work.

When you are satisfied with your responses on the section, mark it completed by clicking on the Save My Work and Mark Completed at the bottom of each section page. Please note: the form will become read only once marked complete.

When all sections of the application have been marked completed, the application may be submitted.

To submit the application, go to the overview page, fill in the email address field and click the red Submit Now! button.